## **CAPÍTULO 8**

# SISTEMA DE CONTEO POR VISION ARTIFICIAL DE FRUTAS (MANZANA)

*Data de submissão: 09/05/2023 Data de aceite: 02/06/2023*

#### **Julio Cesar Laura Huanca**

Universidad Nacional de Juliaca. Juliaca - Perú https://orcid.org/0000-0002-6496-5982

#### **Madelaine Huánuco Calsín**

Universidad Nacional del Altiplano. Puno - Perú <https://orcid.org/0000-0002-4050-8146>

#### **Juan Manuel Tito Humpiri**

Universidad Nacional de Juliaca, Juliaca - Perú https://orcid.org/0000-0002-9965-2484

#### **José Oscar Huanca Frias**

Universidad Nacional de Juliaca, Juliaca - Perú <https://orcid.org/0000-0003-0638-2129>

**RESUMEN**: El objetivo de este trabajo fue diseñar un sistema de conteo mediante la visión artificial de cantidades de manzanas tipo "Pink" en (Toolbox de proceso de imagen Matlab). La aplicación de la visión artificial (MATLAB) tiene cada vez más acogida en la industria de productos alimenticios, estas técnicas priorizan el conteo y el reconocimiento de códigos. En este trabajo se define el concepto de

#### **Russel Allidren Lozada Vilca**

Universidad Nacional de Juliaca. Juliaca - Perú [https://orcid.org/ 0000-0002-8915-3964](https://orcid.org/%200000-0002-8915-3964)

#### **Nancy Vironeca Quispe Cordova**

Universidad Nacional de Juliaca. Juliaca - Perú https://orcid.org/0009-0004-0171-2955

#### **Juana Ruth Jihuallanca Ramos**

Universidad Nacional de Juliaca. Juliaca - Perú <https://orcid.org/0009-0001-4325-0654>

#### **Uriel Quispe Mamani**

Universidad Nacional de Juliaca. Juliaca - Perú https://orcid.org/0000-0001-6101-3671

#### **Yanet Violeta Sucari Sucari**

Universidad Nacional de Juliaca. Juliaca - Perú https://orcid.org/0000-0003-0547-4136

#### **Ciro William Taipe Huamán**

Universidad Nacional de Juliaca. Juliaca - Perú https://orcid.org/0000-0002-6075-5582

red neuronal y visión artificial describe sus principales características y modelos, por otro lado, define el concepto de procesamiento digital de imágenes y las diversas etapas que lo componen que permita el conteo de las frutas "manzana" a través de técnicas de visión artificial por computador y procesamiento digital de imágenes. Para lograr esto, se utilizó una cámara web para capturar imágenes en un espacio de trabajo determinado. También se describen la estructura de programación del código M-file, los métodos de segmentación y reconocimiento para el procesamiento de imágenes. Los resultados fueron óptimos los códigos se ejecutaron de manera normal sin ningún error. Esta se detalla en la figura 4 se programó códigos para el conteo de las manzanas en tiempo real, en la cual hicimos tres pruebas con una manzana, dos manzanas y en la figura 5 se realizó con 4 manzanas lo que obtuvimos un conteo de 3 manzanas esto quiere decir que solo reconoce las q están en orden mas no una detrás de otra, esto para tener un mejor resultado para el conteo en el campo de los productos alimenticios.

**PALABRAS CLAVE:** Conteo, Cámara web, Manzana, Sistema, Visión artificial

## FRUIT COUNTING SYSTEM BY ARTIFICIAL VISION (APPLE)

**ABSTRACT**: The objective of this work was to design a counting system using computer vision to count quantities of "Pink" apples in MATLAB's Image Processing Toolbox. The application of computer vision (MATLAB) is increasingly popular in the food product industry, with techniques that prioritize counting and code recognition. This work defines the concept of neural network and computer vision, describing their main characteristics and models. Additionally, it defines the concept of digital image processing and its various stages, which allow the counting of "apple" fruits through computer vision techniques and digital image processing. To achieve this, a webcam was used to capture images in a specific workspace. The programming structure of the M-file code, segmentation methods, and recognition for image processing are also described. The results were optimal, as the codes ran smoothly without any errors. Figure 4 provides a detailed explanation of the codes programmed for real-time apple counting. Three tests were conducted: one with one apple, another with two apples, and Figure 5 shows the test with four apples, which resulted in a count of three apples. This means that it only recognizes apples that are in order, rather than those placed consecutively. This approach aims to improve counting accuracy in the field of food products. **KEYWORDS:** Counting, Webcam, Apple, System, Machine vision

#### **INTRODUCCIÓN**

La automatización ha sido una de las mejores creaciones del ser humano, dado que a partir de su creación se ha logrado reducir de manera notable las fallas causadas por el hombre, mejorando así el nivel de producción y de vida de todas las personas y empresas, haciendo posible avanzar hasta la tecnología que hoy en día el mundo posee, las industrias han logrado mejorar la calidad de los procesos y a su vez la cantidad de su producción ha aumentado, reduciendo costos de mano de obra y prolongando las horas de trabajo, puesto que las máquinas poseen la capacidad de trabajar durante jornadas más largas que las que

trabaja una persona.

Todas las industrias agrícolas especialmente las productoras de manzanas al momento de la cosecha no realizan un conteo efectivo de las manzanas lo cual conlleva a que esta conteo en la mayoría de los casos sea manual por parte de los trabajadores, haciendo que este proceso dependa mucho de la capacidad del operario, retrasando su posterior distribución además que llevar un registro de la cantidad de manzanas cosechadas se dificulta debido a que el conteo se realiza manualmente para cada uno de los tipos de manzanas.

Los sistemas de visión artificial son herramientas poderosas para la inspección automática de frutas y verduras, que incluye la clasificación mediante parámetros internos y externos que determinan la calidad del producto, además permite una correcta supervisión de los procesos de post-cosecha, hasta llegar al consumidor final. Los sistemas artificiales no sólo sustituyen la inspección humana, sino también mejoran en capacidad y tiempo la clasificación de frutas y verduras (CUBERO, S., Et Al. 2011). De esta manera al igual que sucede en el ser humano, la capacidad de visión artificial dota al robot con un sofisticado mecanismo de percepción, que permite responder a su entorno de una forma inteligente (GONZALEZ, R., ET AL, 2004).

## **MATERIALES Y MÉTODOS**

#### **Tipo de investigacion**

Para los objetivos planteados, se realizó el trabajo de tipo practico donde se planteó una metodología en la cual se desarrolla de manera detallada y así lograr un resultado óptimo para nuestro sistema de conteo por una visión artificial

#### **Materia prima**

Manzanas

#### **Materiales**

Web cam Cartulina Laptop mesa de trabajo cuaderno lapicero Luces Software (Matlab)

#### **Toma de imágenes**

Montamos una caja blanca de cartulina. 20x20x20. Iluminamos toda el área de la caja con luces. Ubicamos la web cam en la parte frontal. Colocamos al centro de la caja la manzana, como se muestra la figura 1.

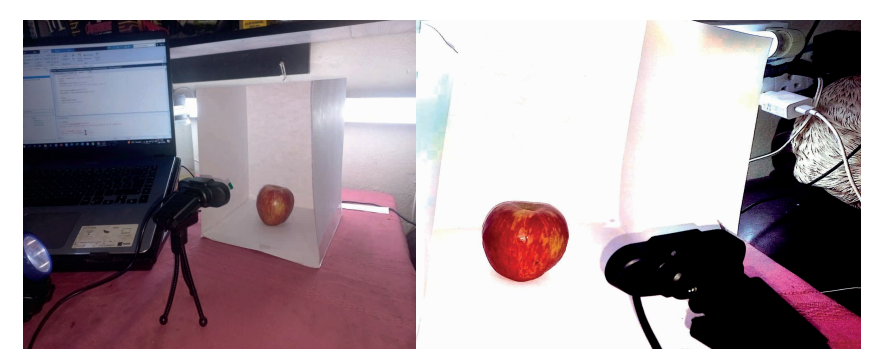

**Figura 1**. Toma de imagen

#### **Estructura de programación**

La implementación del algoritmo en Matlab® que se ilustra en la Figura 1, es realizada mediante las funciones y métodos, que permiten la ejecución del programa estructurado en un ciclo cerrado (PEDRAZA, B., ET AL, 2011). La estructura del programa, se encuentra diseñado de forma que la configuración inicial de la cámara se realice una sola vez. Luego del procesamiento de la imagen se ingresa a un condicional de identificación sino encuentra objetos (manzanas) se reinicia esta acción sin utilizar los demás recursos del programa. En caso de que detecten objetos (mangos) sigue con el análisis de la imagen hasta presentar los resultados (GOPI, 2007).

#### **Configuración de la cámara**

A continuación, se describe parte del código contenido en el archivo M-File, el cual representa la descripción más importante del programa. Primero se inicia el programa con la configuración de la cámara web (ver Figura 2): tipo de formato ('rgb'), tamaño de imagen en Sistema de clasificación por visión artificial de manzanas tipo PINK 25 pixeles (640x480) y tiempo de captura determinado por el pause (segundos).

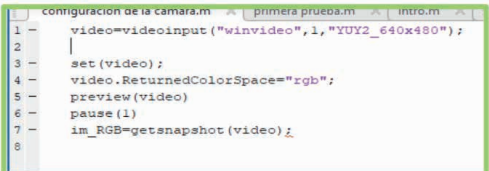

#### **Figura 2**. Inicio y configuración de la imagen

#### **Pre-procesamiento de la imagen**

Para el preprocesamiento de la imagen (ver Figura 3), se ejecutan las siguientes funciones: a partir del umbral convierte la imagen en binaria (im2bw), convierte la imagen RGB a escala de grises (rgb2gra), crea una estructura morfológica de la imagen (strel), encuentra los bordes de la imagen (edge), dilata la imagen (imdilate), elimina impurezas en la imagen

```
I = \text{imread}(\text{"manzanal.png");}1 -2 -noisyI = imnoise(I, "gaussian", 0, 0.01);3 -figure
4 -imshowpair(I,noisyI,"montage");
5 -title ("original image (left) and Noisy Image (right)")
```
**Figura 3.** Pre-procesamiento de la imagen

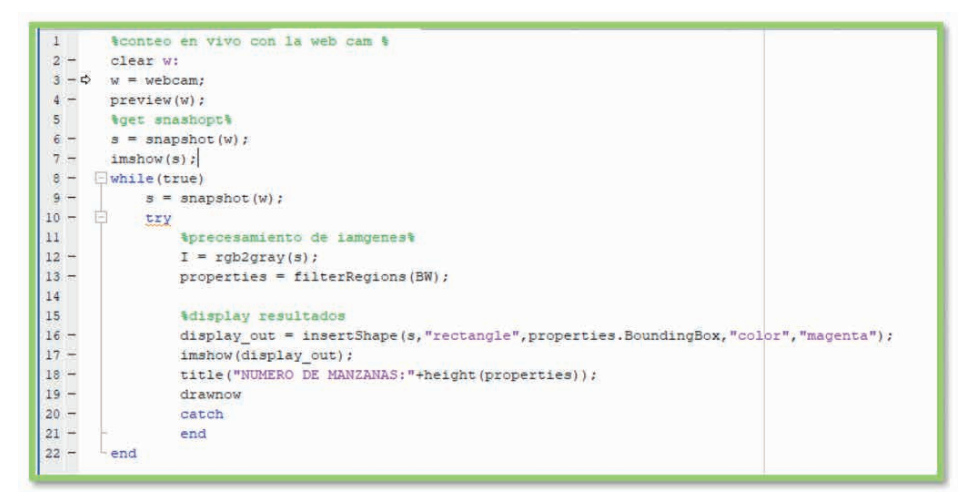

**Figura 4.** Códigos para el conteo en vivo

## **RECONOCIMIENTO Y DETECCIÓN DE LA MANZANA POR PROCESAMIENTO DE IMÁGENES**

Esto se puede lograr usando las aplicaciones o apps de matlab podemos abrir estas apps haciendo clic en el icono en la barra de herramientas o haciendo un llamado con código, que las primeras líneas de código leen el archivo que contiene la imagen y la convierte en la escala de grises.

## **RESULTADOS**

### **Pre-procesamiento de la imagen**

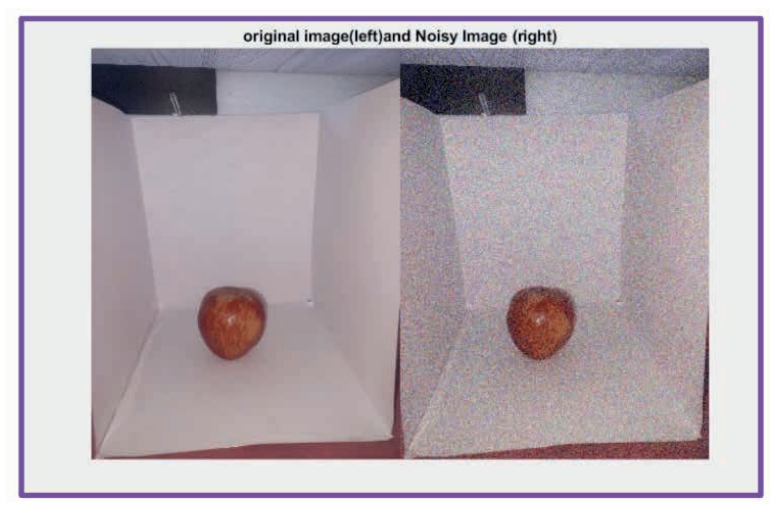

**Resultado1**.Ruidos de la imagen

En el resultado 1. Se observa que el programa genera ruidos en la imagen para que desvía totalmente la atención de la cámara, haciendo que la vista se dirija hacia las zonas granuladas en lugar de hacia el resto de los elementos de nuestra imagen, para que reconozca el fruto.

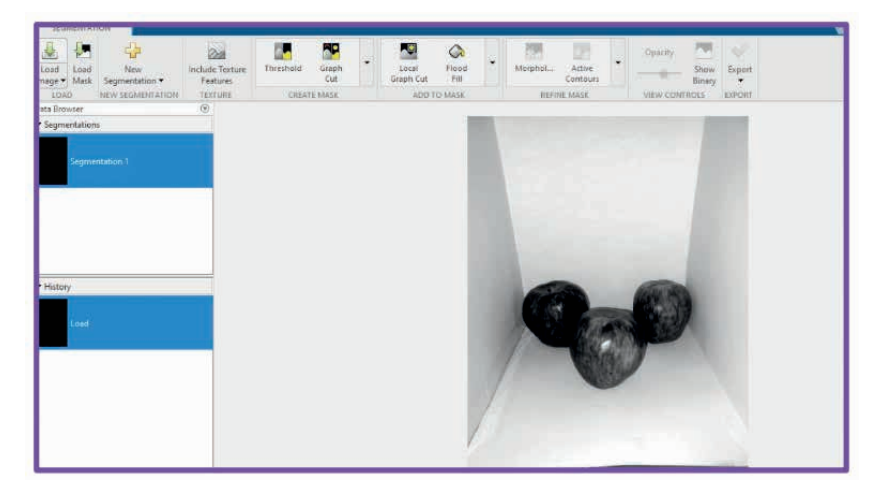

## **Primera segmentación de imagen (a escalas de grises)**

**Resultado2**. Escala en grises

En el resultado 2. La imagen se vuelve escalas en grises para preprocesamiento de imágenes, para determinar cuántos objetos resaltantes hay en la imagen captada.

## **Analizar la region de imagen**

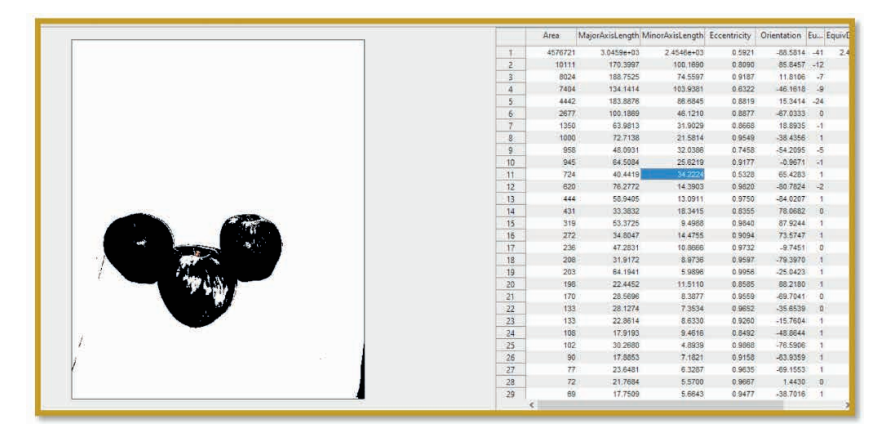

**Resultado 3**. Datos de la región de imagen

Resultado 3. Los datos nos indica en que parte de la imagen hay ruidos, como (área, perímetro, diámetro, longitud del eje mayor o menor, excentricidad, numero de Euler, orientación

## **Conteo en vivo**

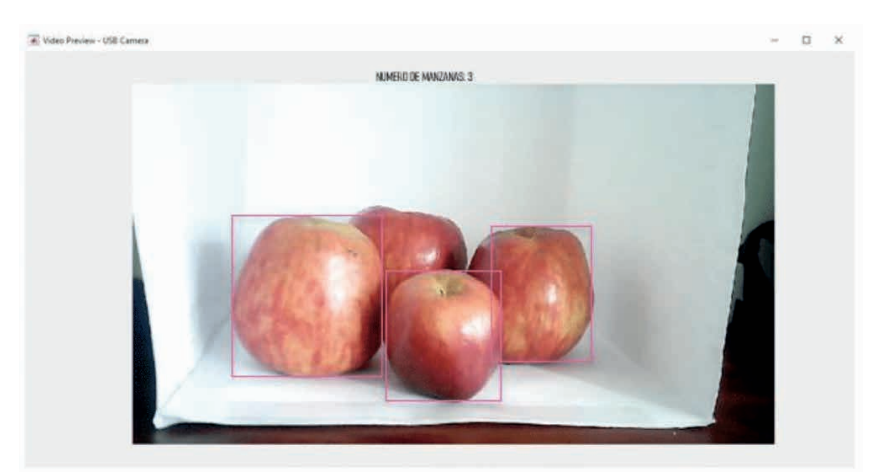

**Figura 5**. Conteo de las 4 manzanas.

En esta prueba Colocamos 4 manzanas y solo reconoció 3 (las que están en la parte frontal, ya que hicimos reconocimiento de imagen de la manzana por su parte frontal como se observa en el resultado 1.

#### **CONCLUSIONES**

Escaso es el avance tecnológico de la postcosecha, que aún se continua con procesos manuales en la selección, clasificación, conteo e identificación de características físicas de la manzana. Por eso es el aporte de la visión artificial que permite el conteo de la manzana, de esta manera realizar la estimación en tiempo real de la cantidad de frutas que se puede observar. Además, esto permite consolidar registros de inspección y base de datos estadísticos de la producción.

El sistema de conteo de manzanas presenta dependencia de los parámetros establecidos por el usuario, la calidad de la imagen y el color predominante, por lo tanto, es factible implementar esta estructura de programación para una línea de producción automatizada un sistema de conteo, ya que actúa de forma rápida y eficiente arrojando resultados en tiempo real.

En conclusión, es posible crear sistema de visión artificial utilizando el programa de Matlab y de conteo de objetos de forma básica, con el uso de algunas funciones y códigos del programa la cual los detallamos en la figura 3. donde se ejecuta con los códigos, El procesamiento de imágenes, es más rápido cuando se maneja un solo valor que cuantifica a cada color RGB O ESCALA DE GRISES en vez de procesar matrices que consumen grandes recursos para el manejo de la información.

#### **REFERENCIAS**

AL-HADTHI ET AL. **Interfaz Visual para el Prototipado Rápido de Clasificación de Gajos de Mandarina Basado en Redes Neuronales," Tecnologi@ y desarrollo.** [S.l.]: [s.n.], 2006.

BESARI, A., ET AL. **Computer vision approach for robotic polishing application using artificial neural networks, IEEE, 2010, pp. 281-286. QURESHI, S. Embedded Image Processing On The TMS320C6000TM DSP. Springer**. [S.l.]: [s.n.], 2005.

FERNÁNDEZ , A. et al. **Uso de Redes Neuronales para el Análisis de Formas Naturales.** [S.l.]: [s.n.], 2002.

GONZÁLEZ , J.; HERNANDO,. **Redes neuronales artificiales:** Fundamentos, modelos y aplicaciones Addison-Wesley Iberoamericana. [S.l.]: [s.n.], 1995.

GONZALEZ, R., ET AL. **Digital image processing using Matlab.** 3th ed.. ed. [S.l.]: Prentice Hall, 2004.

HILERA. **Reconocimiento de caracteres con redes neuronales.** [S.l.]: [s.n.], 1995.

LONDOÑO, V.; MARÍN, J.; ARANGO, E. **Introducción a la Visión Artificial mediante Prácticas de Laboratorio Diseñadas en Matlab. Redalyc.** [S.l.]: [s.n.], 2013.

PEDRAZA, B., ET AL. **Sistema de reconocimiento facial basado en imágenes con color, UIS Ingenierías**. [S.l.]: [s.n.], v. vol. 10, No. 2, pp. 113-122., 2011.

SANTANA, A. **Fundamentos de Computación Científica Facultad de Ciencias del Mar Introduccion a la programacion de matlab.** [S.l.]: [s.n.], 2010.

SERRANO , A.; SORIA, E. **Redes Neuronales - OCW de la Universitat de Valencia**. [S.l.]: [s.n.], 2010.

SMITH, E. A. **Control Automático de procesos**. México: Limusa S.A, 1991.

VAN DALEN, D. B.; MEYER, W. **Manual de tecnica de la investigacion educacional**. [S.l.]: [s.n.], 1989.

WILEY; SONS. **Werbos PJ. The Roots of Backpropagation:** From Ordered Derivatives to Neural Networks and Political. [S.l.]: [s.n.], 1994.